# OxMetrics 9 Installation Notes

# **Contents**

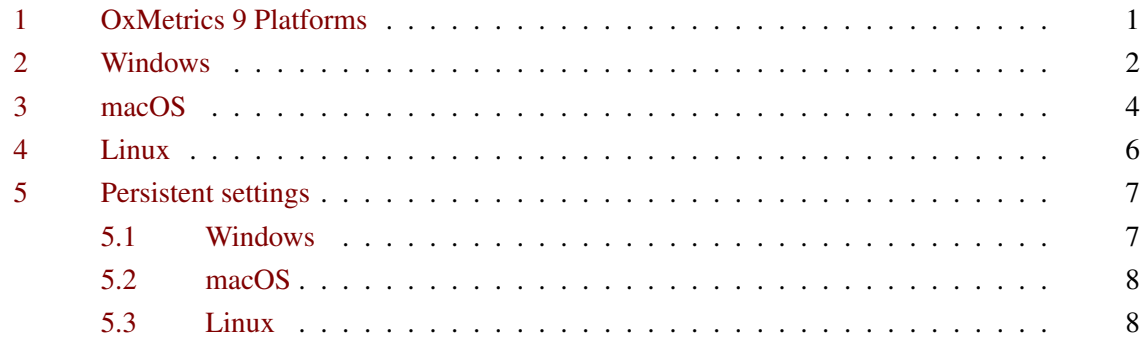

# <span id="page-0-0"></span>1 OxMetrics 9 Platforms

OxMetrics 9 is supported on the following 64-bit platforms:

- Windows 10, Windows 8.1, Windows 7
- macOS 12, 11, 10.13, 10.12

All macOS binaries combine native versions for Apple silicon and Intel-based macs.

• Linux

On Intel and AMD (x86<sub>-64</sub>) 64-bit processors.

1. Windows:

The installer file is oxmetrics900.exe.

- 2. macOS: installer file is (oxmetrics900.pkg.zip).
- 3. linux: both (.rpm and .deb) installer files are provided.

The full OxMetrics system consists of

- 1. OxMetrics front-end
- 2. Ox: Ox Professional
- 3. OxMetrics components: PcGive, G@RCH, STAMP, CATS
- 4. OxEdit: free editor which is an alternative front-end for Ox (and used with Ox Console).

Individual licences are available for the four OxMetrics components, or one enterprise licence covering all four.

### <span id="page-1-0"></span>2 Windows

### Installation

You will first get the user access control dialog asking you to allow the program to make changes, say yes, after which the installation commences.

OxMetrics has one integrated installer only, and the registration code determines which components can be used. Note that the installation will ask for a valid registration code. Without code, you can evaluate the software for a week.

By default, installation is to C:\Program Files\OxMetrics9 (or your language-specific location for program files). You may choose another location for the OxMetrics9 folder, but the same will be used for all components.

### Registering OxMetrics

If you install OxMetrics normally, it will already be registered with the licence code used during installation, and you can start working immediately.

An unregistered version will show the registration dialog on screen. Enter the registration code and your name in the respective fields (you must enter the code provided by your distributor). Note that a licensing code entered when running the program as the current user is only available to that user.

An *OxMetrics Enterprise* registration code enables all modules. Otherwise, many modules have their own additional licence code, which can be entered in the dialog. Once OxMetrics has the first registration code, the registration dialog will not appear automatically anymore. To enter additional codes, use the Add registration code program.

### Running OxMetrics

An OxMetrics9 folder will be added to the Start menu. This will have a shortcut to OxMetrics9, which is the primary way to run all OxMetrics programs. A shortcut to OxMetrics9 is also added on the desktop.

### OxMetrics folder structure

The OxMetrics folder structure is as follows:  $OxM_0 + n_1 \cos\theta$ 

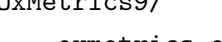

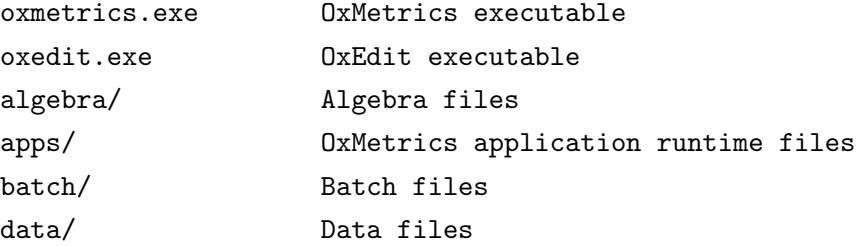

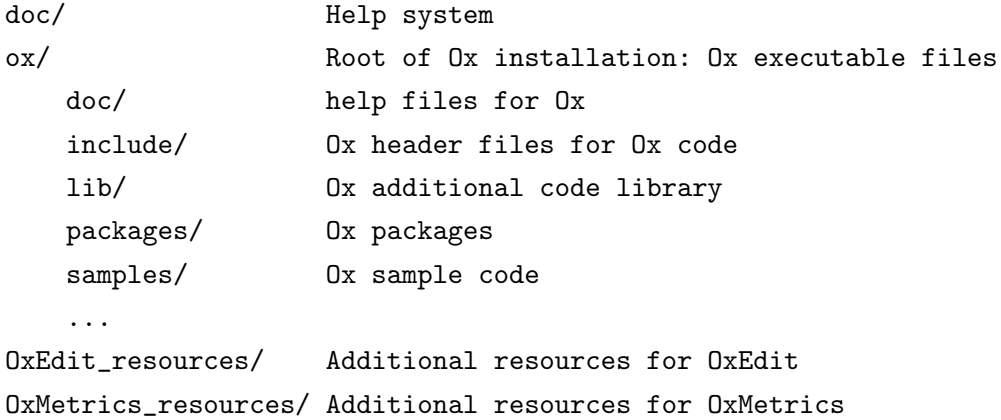

### Silent installation

The Windows installer is created with Inno Setup. Responses can be captured by running it as

.\oxmetrics900 /saveinf=install.txt

saving the responses to the install.txt file. This does not capture the licence code, but that can be specified on the command line when running:

.\oxmetrics900 /silent /loadinf=install.txt /serialnumber=licence\_code where *licence* code should be replaced by the code. The silent installation must be run with administrator rights.

# <span id="page-3-0"></span>3 macOS

#### Installation

To install oxmetrics double-click on osx oxmetrics900.pkg.zip. The zip file will be unarchived, and shown selected as osx oxmetrics900.pkg in the Downloads folder. Double-click on osx oxmetrics900.pkg to see and follow the installation instructions, entering the licensing code when prompted. This will also install the OxMetrics front-end.

### Registering OxMetrics

If you install OxMetrics normally, you will already have registered it during installation, and you can start working immediately. A licence code entered during installation is available to all users of the computer (which would require a multiple-user licence). To add more shared licences, rerun the installer or the Add registration code program.

An unregistered version of OxMetrics will show the registration dialog on screen. Note that a registration code entered when running the program as the current user is only available to that user. Enter the registration code and your name in the respective fields (you must enter the code provided by your distributor).

An *OxMetrics Enterprise* registration code enables all modules. Otherwise, many modules have their own additional licence code, which can be entered in the dialog. Once OxMetrics has the first registration code, the registration dialog will not appear automatically anymore. To enter additional codes, use the Add registration code program.

### Running OxMetrics

An OxMetrics9 folder will be added to Applications. Inside this folder you will find the OxMetrics and (if Ox is installed) OxEdit programs. Double click on these to run, or drag them to the Dock for convenience.

### OxMetrics folder structure

The OxMetrics folder structure is as follows:

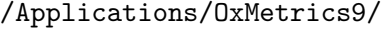

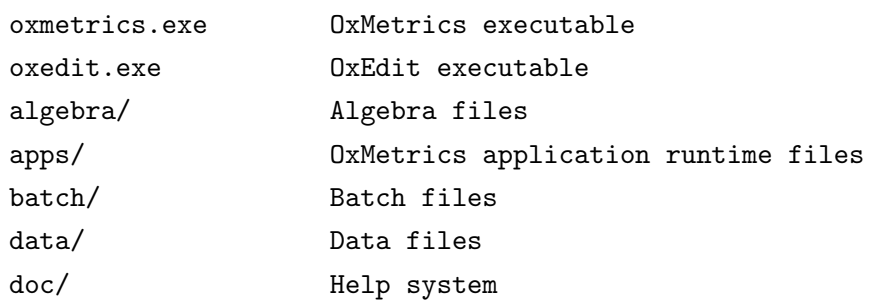

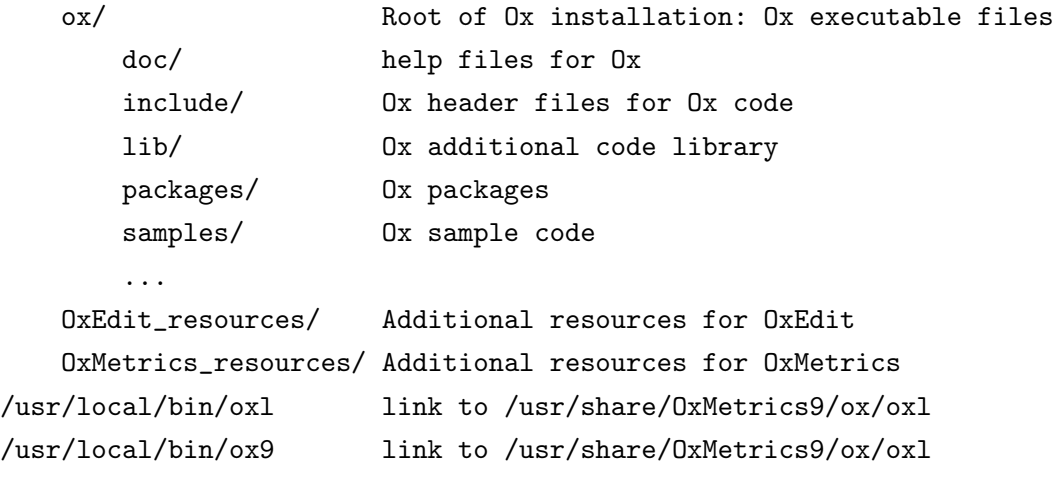

# <span id="page-5-0"></span>4 Linux

### Installation openSUSE, Fedora, Red Hat, CentOS, etc.

This section is for linux distributions that use RPM packages for installation.

To install G@RCH, PcGive and/or STAMP, use the RPM package oxmetrics-9.00-0.x86 64.rpm. This will also install the OxMetrics front-end.

RPM requires root access, so open a terminal window, and run the following command either using sudo, or as superuser (su) to install (using the correct path to the rpm file if necessary):

sudo rpm -ivh oxmetrics-9.00-0.x86\_64.rpm

Also install Ox, if you have an Ox or Enterprise licence:

sudo rpm -ivh oxpro-9.00-0.x86\_64.rpm

To rerun the installation when it is already installed add --force; to upgrade use -Uvh (but note that this removes the old version).

### Installation Debian, Ubuntu, Mint, etc.

Linux distributions that are based on Debian use debian packages for installation (.deb). The supplied debian packages have been converted using alien -c -k. If the debian equivalent of an rpm package is missing, it can be converted with the same command.

Issue the following command in a terminal window (using the correct path to the deb file if necessary) to install the OxMetrics front-end and G@RCH, PcGive and/or STAMP:

sudo dpkg -i oxmetrics\_9.00-0\_amd64.deb

An existing installation can be overwritten by using the  $-$ force-overwrite switch of dpkg.

#### Registering OxMetrics

Installation of OxMetrics does not automatically prompt for a licensing code (unlike Windows or macOS) because this is against the RPM guidelines. When running OxMetrics for the first time, it will be unregistered and show the registration dialog on screen, as displayed above. Enter the licensing code and your name in the respective fields (you must enter the code provided by your distributor).

You can enter your code this way, but note that it will only be available to the current user. That should be sufficient if you have a single licence. A multi-user licence may need to be shared and requires the registration to be run as superuser. Do do this, run the

/usr/share/OxMetrics9/register script from a terminal as superuser.

An *OxMetrics Enterprise* code enables most modules. Otherwise, many modules have their own additional licence code, which can be entered in the dialog. Once OxMetrics has the first registration code, the above dialog will not appear automatically anymore. To enter additional codes, activate the Help/Registration menu, or rerun the register script as superuser.

### Running OxMetrics

An OxMetrics and (if Ox is installed) OxEdit short-cut is added under Education as well as Development. Select these to run the programs. First time, it seems necessary to run OxMetrics once, then restart it, to get the client modules to work. The command line script for running ox is /usr/bin/oxl64.

### OxMetrics folder structure

The OxMetrics folder structure is as follows:

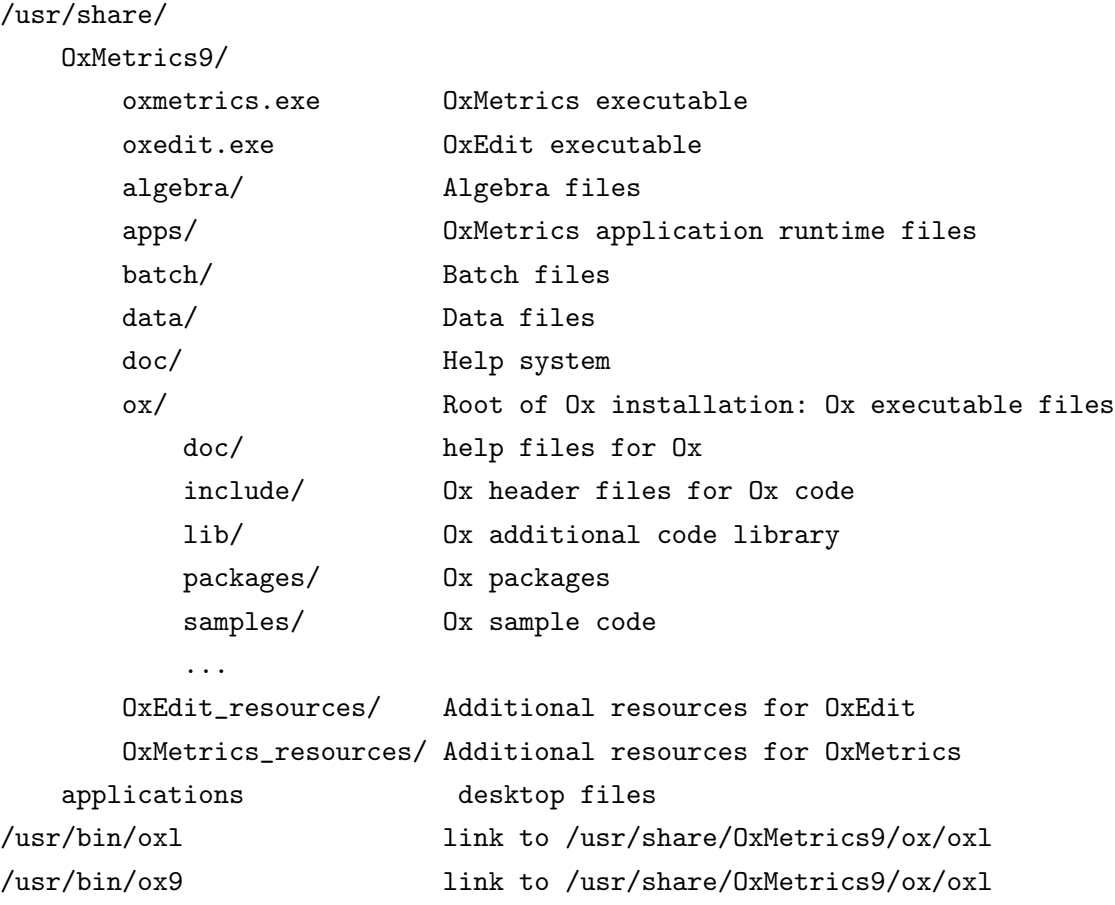

# <span id="page-6-0"></span>5 Persistent settings

### <span id="page-6-1"></span>5.1 Windows

OxMetrics and its client modules store their setup and persistent data in the registry. The primary key is HKEY\_CURRENT\_USERS\Software\OxMetrics9. In addition, some file associations are created for the OxMetrics file types.

If necessary, the persistent settings can be recreated by typing the following in a Command Prompt (Console) window with Administrator privileges:

oxmetrics.exe -register oxmodel.exe -register Then do the same for OxPack and OxRun.

### <span id="page-7-0"></span>5.2 macOS

OxMetrics and its client modules store their setup and persistent data in preference files, stored in ~/Library/Preferences. File associations are not yet supported.

### <span id="page-7-1"></span>5.3 Linux

OxMetrics and its client modules store their setup and persistent data in configuration files, stored in the user's root folder. File associations are not yet supported.